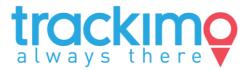

### **1** Your Device Parts

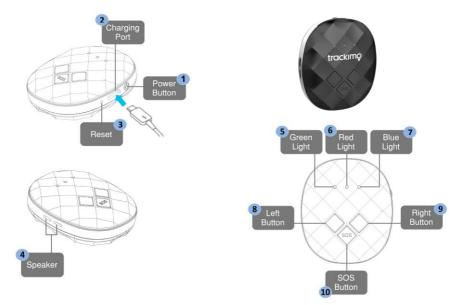

Activation Website – http://app.trackimo.com

## Also included in the package:

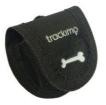

A Carrying Pouch

#### **ENGLISH**

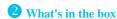

This Quick Start Guide, Product Safety and Warranty booklet are also included.

- If any item is damaged or missing, contact your point
- of purchase for assistance.
- Use only approved accessories.
- · Accessories may vary by country or region.

The Package Includes:

- · A USB Charging Cable
- A Lanyard
- · A Carrying Pouch

# **3** Charge the Device

Connect one end of the USB cable to the charger port 2 and the other end to a USB power adaptor. Then connect the USB adapter to a power outlet. You can also connect the USB cable to a computer.

Charge the device for 12 hours. When charging, the red light blinks. When full, the red light is steady on as long as it is connected.

## 4 Turn on your device for the first time

Place your device outside in view of the sky and wait at least 15 minutes. This first-time wait is needed for the device for initial GPS positioning. Press the Power button 1 for at least 3 seconds.

The green light 5 on the front of the device should flash for 3 seconds. Now you are ready to activate your device. Open the Internet Browser on your computer, go to Trackimo.com and click "Activate" and follow the instructions. Welcome to Trackimo!

## How to activate your device?

#### Signing up and creating your account

First, you have to set up your own Trackimo account and password. In your web browser go to http://app.trackimo.com and click on "Sign Up" on the bottom right below the login entry. Then enter your email, choose a password (between 6 and 10 characters) and click "Sign Up". Now you will receive an email, to confirm your registration. Look in your inbox for the confirmation email, open it and click the "here" link, this will confirm your account.

Now you can go back to http://app.trackimo.com and log in with your email and password.

Note: sometime such emails might be mistakenly caught in the SPAM folder - look there too.

#### **Turning on your device**

Before activating your device on the web, you must charge the device and turn it on. connect the USB cable to the USB lot in the side of the device, and connect it to any standard phone charger or to the USB slot of a computer. The initial charging time should be at least 8 hours. Then, you have to turn it on. The device usually turns itself on when connected directly to power. So first, check if the device it already turned on: just briefly click any of the buttons and see it any light comes on. If no light comes on, the device is off. In that case, turn it on by pressing and holding down the small black round on/off button for at least 5 seconds. You will see that the light turns on for a moment and then goes off - now the device is on.

The next step is to let the device receive the initial GPS position. For this, you just need to take it outside where it can be exposed to the sky - it should be out for at least 15 minutes, so it can receive the initial signal from the GPS satellites and compute its initial location. You can put it out on a porch, on a car's dashboard or just put it in your pocket or purse when you go outside.

#### **Activating your device**

Now you are ready to activate your device! Just log in to <a href="http://app.trackimo.com">http://app.trackimo.com</a>, click the "Activate Device" button, and follow the simple instructions you will see. You will be asked to enter your device ID - this is the number that is printed both on the silver label below the box, and inside the device below the battery. After you enter the number and press "Next" the system will try to connect to the device over the cellular network. This may take about a minute, and sometimes it may take more than one time to make the connection, so if you get a message that the device still cannot be reached - don't wory, just click "back", wait a couple of minutes and try again. Then you will be asked for a few more details to better identify your device, and you are good to go!

#### How to use the SOS button?

The SOS button is used to alert as many people as you need of some problem or distress.

You should press the button with the SOS letters (this is the middle button) and hold it down for at least 3 seconds, then you will see the blue lights blinking and will hear a beep.

This will cause the SOS alert to be sent, with the exact location of where it was pressed. NOTE: You can turn the "beep" sounds off, in case you want the device to send a "silent alarm" from the Settings in the Trackimo app or website.

#### Who receives the alert?

The alert always sends an email message to the email of your account, and if you entered a phone number when you activated the device, it will also be sent by SMS to that number.

You can easily add more people who will receive the SOS alert. This is how: On the web page (after log in) you click on "Settings" and you will see a list of all the possible alerts that the device can trigger. For each alert, you will see a link "add contact to this alert". You click this, and enter as many contacts as you wish (emails or phone numbers). You will also see contacts that you have entered before, and you can check them on or off if you want them to receive some of the alerts and not others.

#### **Understanding GPS signals and reception**

As you may know, the device uses GPS technology to compute its location. To do that, it has to be able to receive signals from the GPS satellites which are up there in space. GPS signals can be easily received when the device is outdoors and usually even when it is in a car. But the GPS signal is blocked when the device is indoors, or under a concrete roof. Even if you put it next to a glass window where it seems to "see the sky" the signal might get blocked or diverted.

In such cases, the device uses an alternative method of computing its location - by the signals of nearby cellular network antenna towers. This is less accurate than GPS location outdoors, and might be hundreds of feet away. When the device sends a cellular-based location (also called "GSM-based location") you will notice it by a semi-transparent blue circle displayed around the approximate location, and a text note about it

### Geofencing

The Trackimo device can alert if it crosses the boundaries of some area that you set up on the map, like your house, street or neighborhood. Such area is called a Geo Fence, or a Virtual Fence, or "fence" for short.

You set up a fence by clicking the "fences" link on the website, just below the "settings" links, and click "create a new fence".

The fence will appear on the map as a rectangle at the center, and you can change its size and position by grabbing its corners with the mouse and dragging them where you want. You can also set the center of the fence by entering an address in the address-search area. Then you give your fence a name and save it. After you save the fence, every time the device crosses the fence's boundaries, you will receive an alert. You can add more contacts who will receive the alert too by email or SMS.

Important to know about fences: the GPS sensor sometimes receives signal interference, which cause it to shift momentarily for several meters, and it quickly corrects the location. However, if the fence boundary is too close to the device's usual location, the interference might cause to momentarily appear as if it crossed the fence, and create a false alarm. So if you set the fence exactly at the location of your back yard, and your dog hangs around near the yard's edge, you might get a false fence alert. So we recommend setting the fence to no less than 200 meters (about 200 yards) on each side, and in any case keep a bit of space between your yard's boundary and the virtual fence.